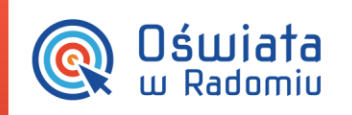

Zintegrowany system zarządzania oświatą na terenie Gminy Miasta Radomia

## Jak aktywować kartę zbliżeniową (instrukcja dla rodzica)

Po otrzymaniu imiennych kart zbliżeniowych w przedszkolu swojego dziecka (nazwa przedszkola, imię i nazwisko dziecka), przed pierwszym użyciem karty, rodzic musi aktywować ją w systemie iPrzedszkole, w panelu dla rodzica. W tym celu należy kolejno:

- 1. Po aktywacji konta zalogować się do portalu.
- 2. Z górnego menu wybierać opcję *Więcej >> Karty*.

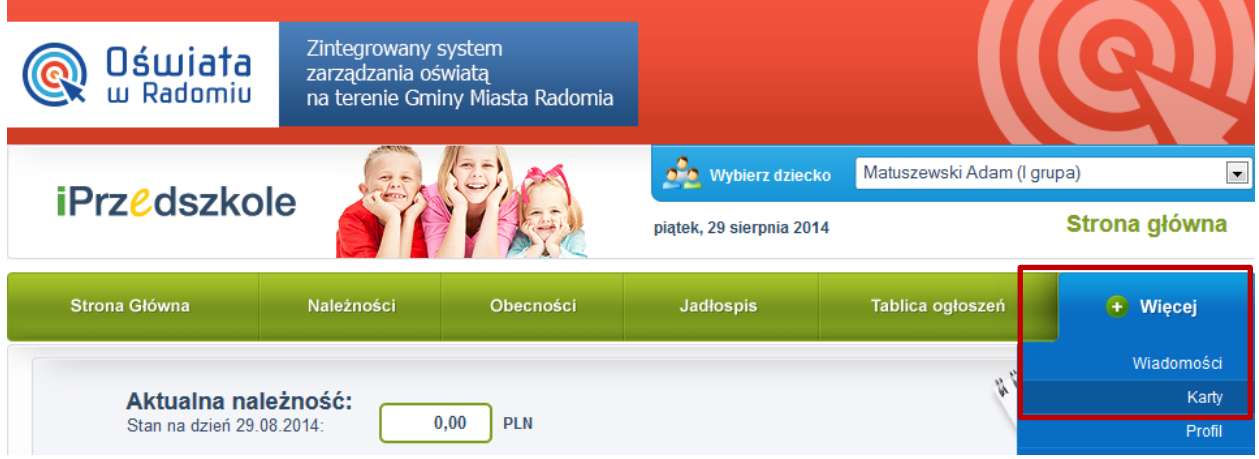

3. Kliknąć na przycisk Aktywuj kartę.

**F**adOM

siła w precyzji

Projekt współfinansowany przez Unie Europejską ze środków Europejskiego Funduszu

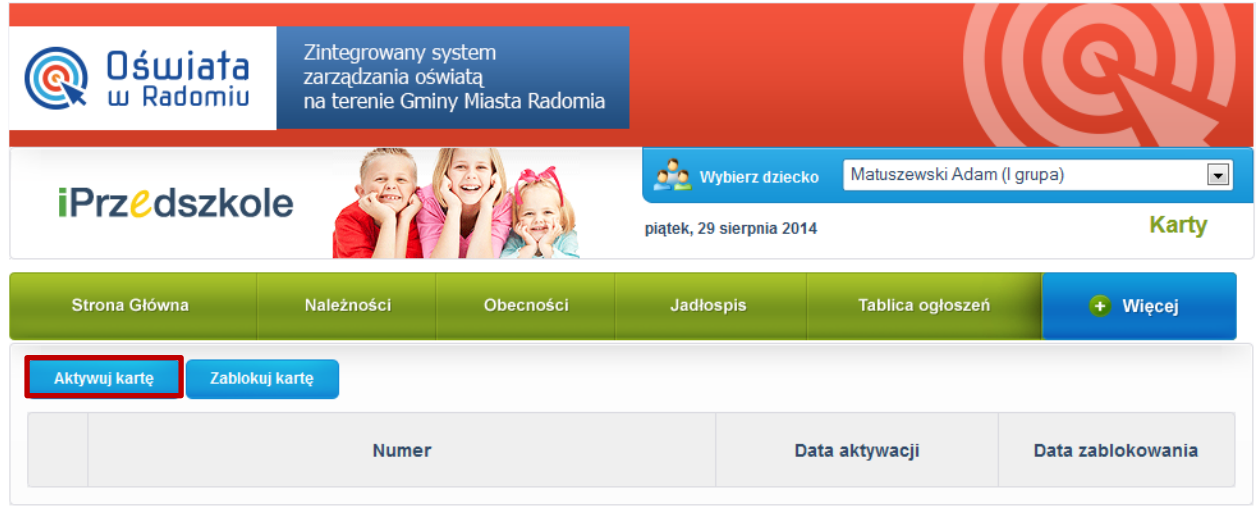

## *Jak aktywować kartę zbliżeniową ?*

str. 1

PROGRAM

Porada dla użytkownika zintegrowanego systemu zarządzania oświatą na terenie Gminy Miasta Radomia

Mazowsze.

UNIA EUROPEJSKA

lnego Programu Operacyjnego Województwa Mazowieckiego 2007-2013

.<br>Dia rozwoju Mazowsza

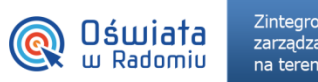

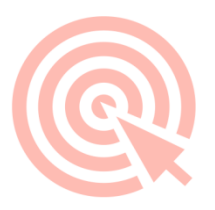

4. W odpowiednim polu wpisać numer nadrukowany na karcie dziecka i kliknąć na przycisk Aktywuj. W tym momencie karta zostaje jej aktywowana i należy jej używać codziennie przy wejściu i wyjściu dziecka z przedszkola.

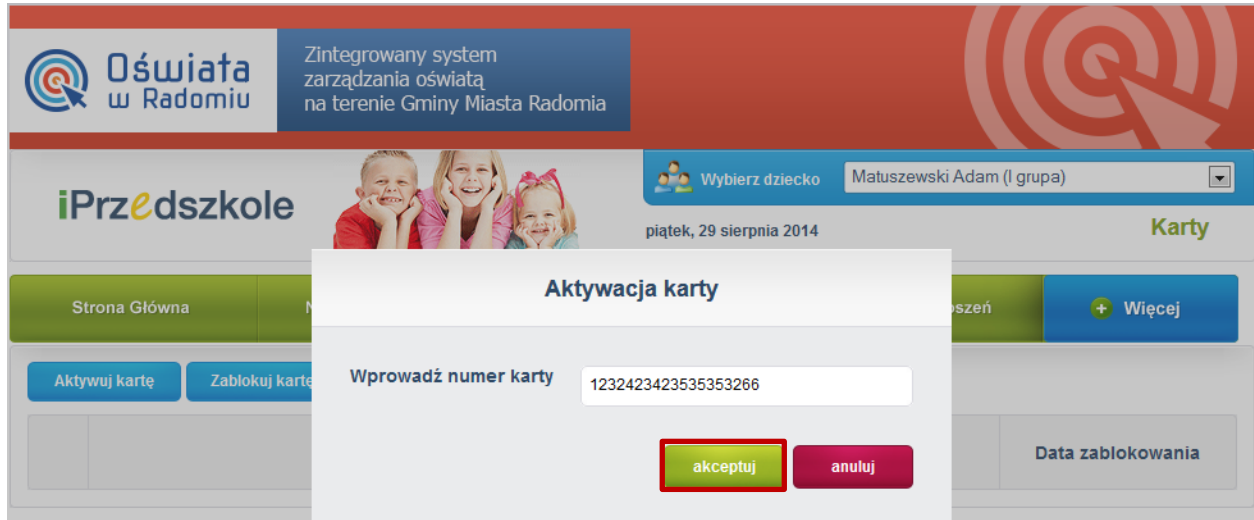

Dodatkowo, **pełna instrukcja obsługi modułu Panel Rodzica/Opiekuna** jest dostępna po zalogowaniu z poziomu zakładki *Więcej >> Pomoc*.

*Jak aktywować kartę zbliżeniową?*

str. 2

Porada dla użytkownika zintegrowanego systemu zarządzania oświatą na terenie Gminy Miasta Radomia

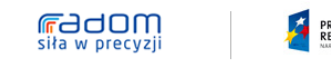

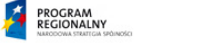

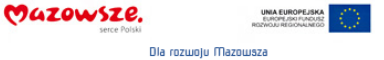

Projekt współfinansowany przez Unię Europejską ze środków Europejskiego Funduszu Rozwoju Regionalnego w ramach Regionalnego Programu Operacyjnego Województwa Mazowieckiego 2007-2013